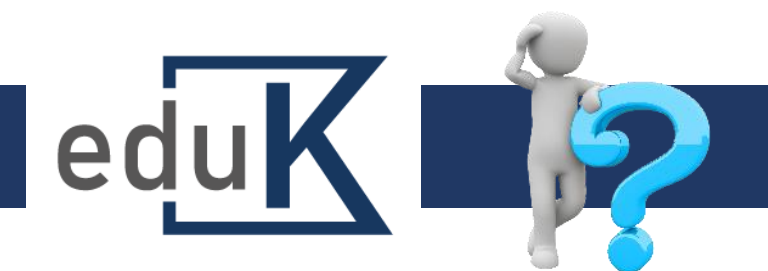

## Jak se přihlásit do kurzu/záznamu?

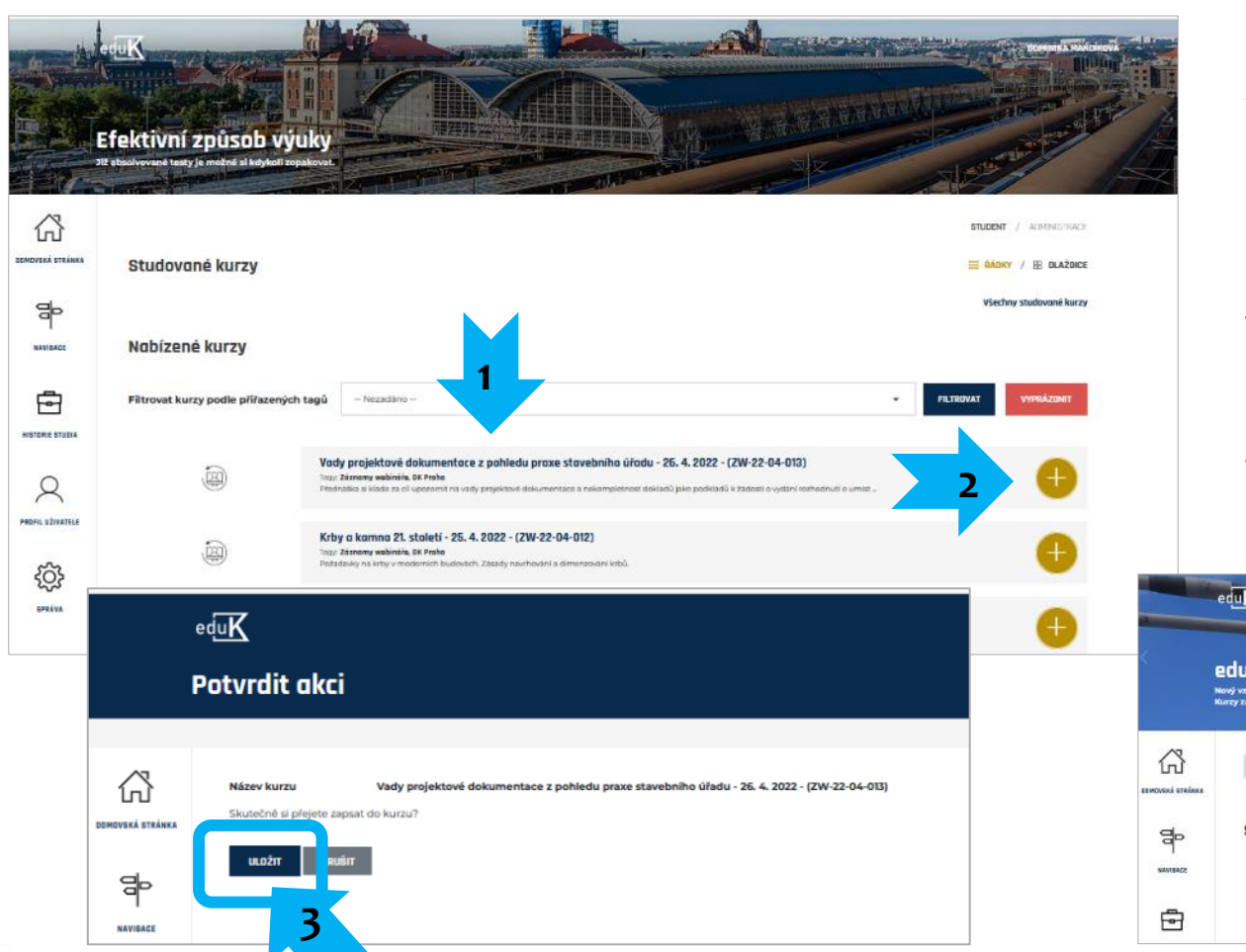

- 1. Vyberte si z nabídky vzdělávání kurz.
- 2. Klikněte na tlačítko PLUS na konci řádku.
- 3. Na následující stránce potvrďte svou volbu.
- 4. Kurz se přesune do Studovaných kurzů.

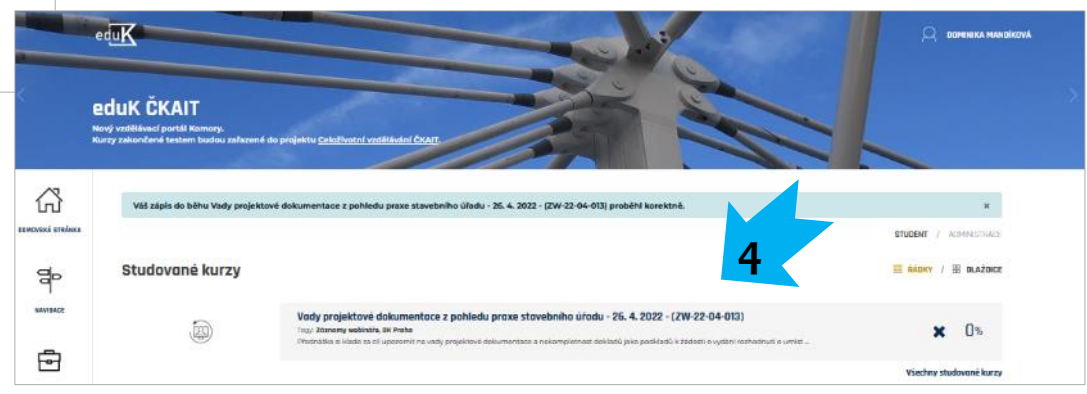

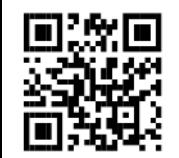